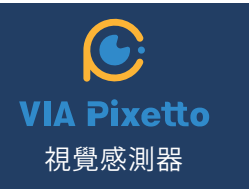

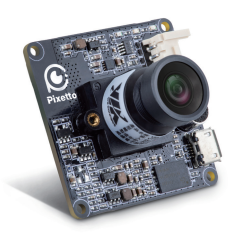

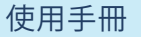

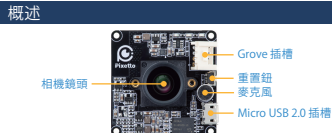

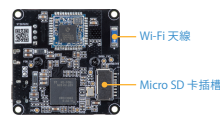

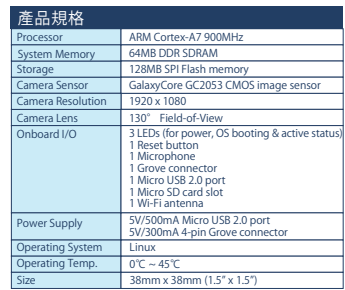

## **包裝清單**

• VIA Pixetto 視覺感測器 • Micro USB 2.0 連接線

• 使用手冊

## **連線方式**

1. 前往 **https://www.pixetto.ai** 網站,下載 **Pixetto Studio**。 2. 在 **PixettoStudioSetup.exe** 上輕點兩下,進行安裝。 3. 安裝完成後,會在您的電腦上建立下列捷徑。

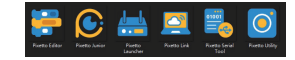

4. 將 Micro USB 2.0 連接線插入 VIA Pixetto 視覺感測器上的 Micro USB 2.0 連接埠。

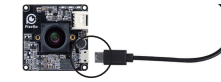

5. 將 VIA Pixetto 視覺感測器連接至個人電腦上的 USB 2.0 或 USB 3.0 連接埠。

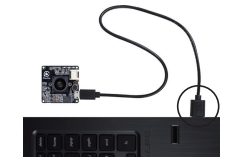

6. 稍待至三顆 LED 皆已亮燈,即代表已可使用裝置。請記得開 ■ 図攝影機上的鏡頭蓋

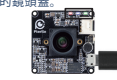

7. 打開 VIA Pixetto 公用工具, 從 VIA Pixetto 視覺感測器瀏覽 即時錄製影像。

# **䧬體更新**

1. 將 VIA Pixetto視覺感測器連接至䓟的個人電腦。

2. 打開 VIA Pixetto視覺感測器工具。點擊選單中的說明選項後, 選擇 「檢风更新」 以更新韌體。 **Miller Marketter**  $-$ 

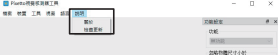

#### 3. 稍待至更新完成。注意:更新時請勿拔除連接線。拔除連接 線可能會導致VIA Pixetto視覺感測器損壞。

# **安全注意事項**

**•** 建議未滿18歲的使用者在成人監督下使用。

- **•** 避免接觸潮濕物體、受潮或有濕氣的環境。
- **•** 本裝置無防水功能。請避免與水接觸。
- **•** 請勿將本裝置暴露在極高溫或極低溫下。
- **•** 使用時請勿䉰觸裝置表面,以避免損壞。

低功率電波輻射性電機管理辦法第12、14條 -- 經型式認證合格之低功率射頻電機,非經許可,公司、商號或使用 者均不得擅自變更頻率,加大功率或變更原設計之特性及功能。 -- 低功率射頻電機之使用不得影響飛航安全及干擾合法通信:經發 現有干擾現象時,應立即停用,並改善至無干擾時方得繼續使用。 前項合法通信,指依電信法規定作業之無線電通信低功率射頻電機 需忍受合法通信或工業、科學及醫療用電波輻射性電機設備之干擾。

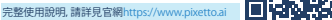

## **RoHS限用物質聲明表**

設備名稱: 視覺感測器

### 型號(型式): VTS8787C

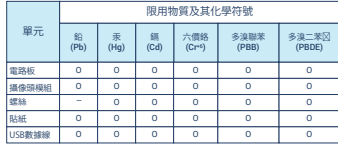

## **備考1.**

……。...<br>〝超出0.1 wt %⊠及〝超出0.01 wt %⊠係指限用物質之百分 比含量超出百分比含量基準风

#### **備考2.**

℃図係指該項限用物質之百分比含量未超出百分比含量基準図。

#### **備考3.**

微微的

〝-�係指該項限用物質為排除項目。